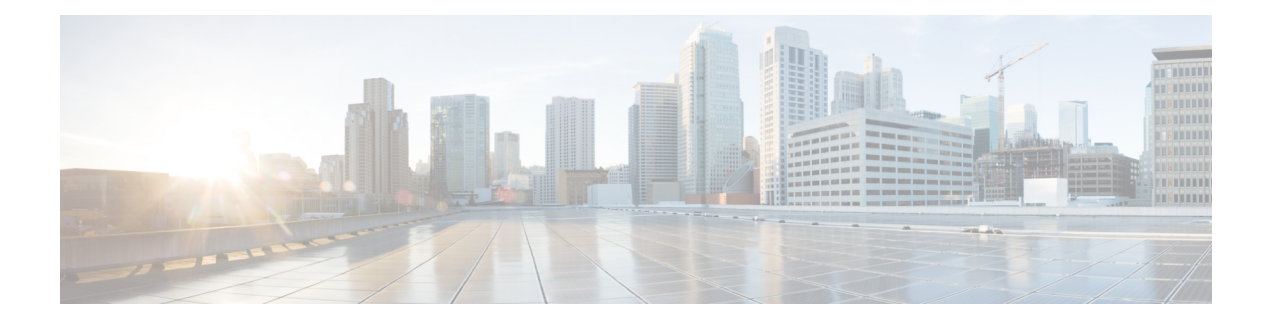

# **Firepower Management Center** の事前設定

ステージングロケーション(複数のアプライアンスを事前設定またはステージングするための 中央の場所)で、ターゲット ロケーション(ステージング ロケーション以外の任意のロケー ション)に展開する Firepower Management Center (FMC) を事前設定することができます。

アプライアンスを事前設定してターゲットロケーションに展開するには、以下の手順に従いま す。

- **1.** ステージング ロケーションでデバイスにシステムをインストールします。
- **2.** アプライアンスをシャットダウンし、ターゲット ロケーションに移送します。
- **3.** アプライアンスをターゲット ロケーションに展開します。

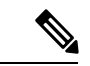

(注)

- すべての梱包材を保管し、アプライアンスを再梱包するときにはすべての参考資料と電源コー ドを同梱します。
	- [必須の事前設定の情報](#page-0-0) (1 ページ)
	- [オプションの事前設定の情報](#page-1-0) (2 ページ)
	- [時間管理の事前設定](#page-1-1) (2 ページ)
	- [システムのインストール](#page-2-0) (3 ページ)
	- Firepower Management Center [の移送の準備](#page-2-1) (3 ページ)
	- [クラシックライセンスの削除](#page-2-2) Firepower Management Center (3ページ)
	- [移送に関する考慮事項](#page-3-0) (4 ページ)
	- [アプライアンスの事前設定のトラブルシューティング](#page-3-1) (4 ページ)

## <span id="page-0-0"></span>必須の事前設定の情報

アプライアンスを事前設定する前に、ステージング ロケーションとターゲット ロケーション のネットワーク設定情報、ライセンス情報、その他の関連情報を収集します。

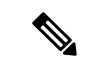

ステージング ロケーションとターゲット ロケーションでこの情報を管理するためのスプレッ ドシートを作成すると便利です。 (注)

初期設定時に、アプライアンスをネットワークに接続してシステムをインストールするための 十分な情報を使用してアプライアンスを設定します。

アプライアンスを事前設定するには、最低でも以下の情報が必要です。

- 新しいパスワード(初期設定時にパスワードを変更する必要があります)
- アプライアンスのホスト名
- アプライアンスのドメイン名
- アプライアンスの IP 管理アドレス
- ターゲット ロケーションのアプライアンスのネットワーク マスク
- ターゲット ロケーションのアプライアンスのデフォルト ゲートウェイ
- ステージングロケーション(またはターゲットロケーションにアクセス可能な場合はター ゲット ロケーション)の DNS サーバの IP アドレス
- ステージングロケーション(またはターゲットロケーションにアクセス可能な場合はター ゲット ロケーション)の NTP サーバの IP アドレス

# <span id="page-1-0"></span>オプションの事前設定の情報

次を含むいくつかのデフォルト設定を変更できます。

- 時間帯(アプライアンスの時間を手動で設定する場合)
- 自動バックアップに使用するリモート ストレージ ロケーション
- LOM を有効にする LOM IP アドレス

## <span id="page-1-1"></span>時間管理の事前設定

手順

ステップ1 物理的 NTP サーバと時間を同期させます。

ステップ **2** 次のいずれかの方法を使用して、DNS サーバと NTP サーバの IP アドレスを設定します。

- ステージング ロケーションのネットワークからターゲット ロケーションの DNS サーバお よび NTP サーバにアクセスできる場合は、ターゲット ロケーションの DNS サーバおよび NTP サーバの IP アドレスを使用します。
- ステージング ロケーションのネットワークからターゲット ロケーションの DNS サーバお よびNTPサーバにアクセスできない場合は、ステージングロケーションの情報を使用し、 ターゲット ロケーションでリセットします。
- ステップ **3** NTPを使用する代わりに、アプライアンスの時間を手動で設定する場合は、ターゲット展開環 境の時間帯を使用します。詳細については、そのバージョンの『Firepower [Management](http://www.cisco.com/go/firepower-config) Center [コンフィギュレーション](http://www.cisco.com/go/firepower-config) ガイド』を参照してください。

# <span id="page-2-0"></span>システムのインストール

#### 手順

- ステップ **1** Firepower Management Center [インストールおよび初期セットアップで](fmc-1600-2600-4600-gsg_chapter3.pdf#nameddest=unique_9)説明しているインストー ル手順を使用します。
- ステップ **2** シャーシのインストールに関する詳細については、『Cisco Firepower [Management](https://www.cisco.com/c/en/us/td/docs/security/firepower/1600_2600_4600/hw/b_install_guide_1600_2600_4600.html) Center 1600, 2600, and 4600 Hardware [Installation](https://www.cisco.com/c/en/us/td/docs/security/firepower/1600_2600_4600/hw/b_install_guide_1600_2600_4600.html) Guide』を参照してください。

### <span id="page-2-1"></span>**Firepower Management Center** の移送の準備

#### 手順

- ステップ **1** FMC の電源を安全に切ります。詳細については、『Cisco Firepower [Management](https://www.cisco.com/c/en/us/td/docs/security/firepower/1600_2600_4600/hw/b_install_guide_1600_2600_4600.html) Center 1600, 2600, and 4600 Hardware [Installation](https://www.cisco.com/c/en/us/td/docs/security/firepower/1600_2600_4600/hw/b_install_guide_1600_2600_4600.html) Guide』、『』を参照してください。
- <span id="page-2-2"></span>ステップ **2** アプライアンスの移送の準備が完了したことを確認します。詳細については[、移送に関する考](#page-3-0) 慮事項 (4 [ページ\)](#page-3-0)を参照してください。

# クラシックライセンスの削除**FirepowerManagementCenter**

何らかの理由でライセンスを削除する必要がある場合は、次の手順を使用します。

#### 始める前に

シスコでは各FMCの固有のライセンスキーに基づいてクラシックライセンスを生成するため、 あるFMCでライセンスを削除し、そのライセンスを別のFMCで再利用することはできない点 に注意してください。詳細については、お使いバージョンの Firepower [Management](http://www.cisco.com/go/firepower-config) Center コン [フィギュレーション](http://www.cisco.com/go/firepower-config) ガイド の「Licensing the Firepower System」を参照してください。

#### 手順

- ステップ **1 [System]** > **[Licenses]** > **[Classic Licenses]**を選択します。
- ステップ2 削除するライセンスの横にある [Delete] アイコン (■) をクリックします。

ライセンスを削除すると、そのライセンスを使用するすべてのデバイスから、ライセンスされ ている機能が削除されます。たとえば、Protectionライセンスが有効であり、100台の管理対象 デバイスに対して有効化されている場合は、このライセンスを削除すると、この100台のデバ イスすべてから保護機能が削除されます。

ステップ **3** ライセンスを削除することを確認します。ライセンスが削除されます。

### <span id="page-3-0"></span>移送に関する考慮事項

ターゲットロケーションへの移送に向けてアプライアンスを準備するには、アプライアンスの 電源を安全にオフにし、再梱包する必要があります。次の考慮事項に注意します。

- アプライアンスの再梱包には元の梱包材を使用します。
- アプライアンスに付属のすべての参考資料および電源コードを同梱します。
- 新しいパスワードや検出モードを含むすべての設定情報をターゲットロケーションに提供 します。

# <span id="page-3-1"></span>アプライアンスの事前設定のトラブルシューティング

アプライアンスがターゲットでの配布用に適切に設定されている場合、その FMC は追加の設 定なしでインストールして配布できます。

アプライアンスへのログインに問題がある場合、事前設定にエラーがある可能性があります。 次のトラブルシューティング手順を試行してください。

• すべての電源コードおよび通信ケーブルがアプライアンスに正しく接続されていることを 確認します。

- アプライアンスの現行パスワードがわかっていることを確認します。ステージングロケー ションでの初期設定時に、パスワードの変更が求められます。新しいパスワードについて は、ステージング ロケーションで提供される設定情報を参照してください。
- ネットワーク設定が正しいことを確認します。詳細については、Firepower [Management](fmc-1600-2600-4600-gsg_chapter3.pdf#nameddest=unique_9) Center [インストールおよび初期セットアップ](fmc-1600-2600-4600-gsg_chapter3.pdf#nameddest=unique_9)を参照してください。
- 正しい通信ポートが正しく動作していることを確認します。ファイアウォールポートの管 理と必要なオープン ポートについては、『Firepower Management Center [コンフィギュレー](http://www.cisco.com/go/firepower-config) ション [ガイド』](http://www.cisco.com/go/firepower-config)を参照してください。

それでも問題が解決しない場合は、IT 部門に連絡してください。

I

アプライアンスの事前設定のトラブルシューティング

 $\overline{\phantom{a}}$